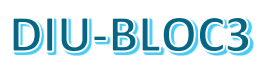

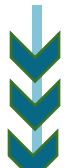

# Architectures matérielles et robotique, systèmes et réseaux

Jean Dominique CECCALDI - Philippe CLOUP -Marc ELDIN - Luc VINCENT

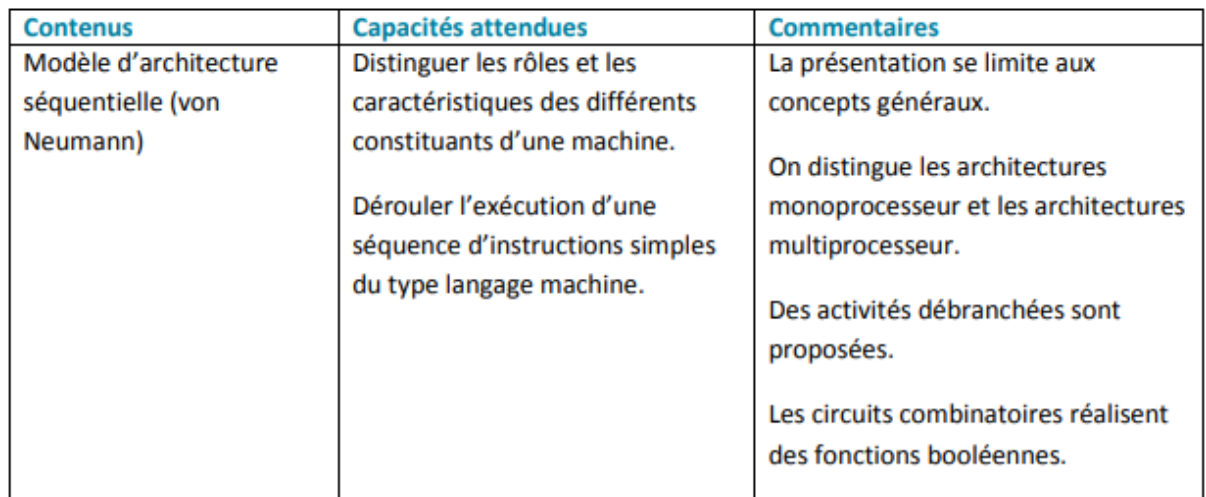

## Situation dans la progression

### Principe de fonctionnement d'un ordinateur

Modèle de Von Neumann

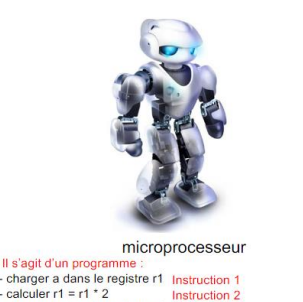

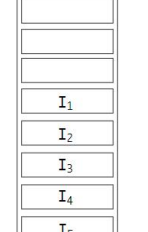

mémoire

### Présentation du processeur Y86

Une version ultra-simplifiée des processeurs Intel x86

- Version « pédagogique » élaborée par Carnegie Mellon University https://csapp.cs.cmu.edu
- Jeu d'instructions simplifié inspiré des processeurs x86 32 bits  $-$  Langage = assembleur Y86
- 8 registres généraux 32 bits %еах, %есх, ...
- 1 compteur ordinal (Program Counter)
- De la mémoire RAM

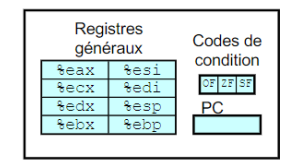

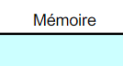

Extrait du poly de Raymond Namyst (DIU)

Il s'agit d'un prograr

 $\frac{1}{2}$  - calculer r1 = r1 \* 2 Instruction 2<br>
- charger b dans le registre r2 Instruction 3<br>
- calculer r1 = r1 + r2 Instruction 4<br>
- ranger r1 dans c Instruction 5

## Thématique de la séquence 1

Exécuter un programme simple d'addition.

## Connaissances mises en fonctionnement

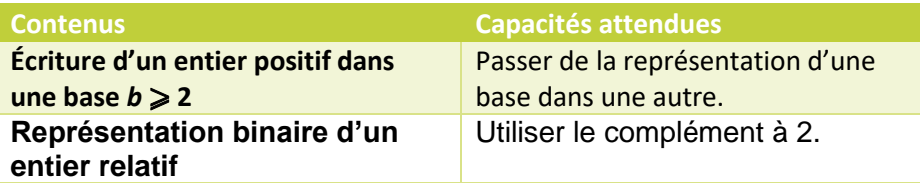

## Connaissances visées

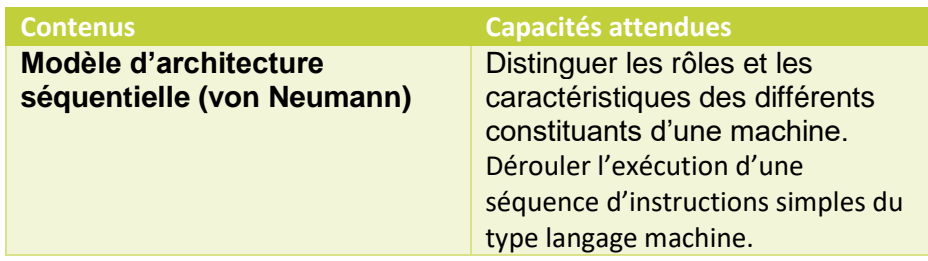

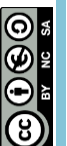

## Durée 1 heure

## Difficultés probables

- Outils
	- Y86 Simulator

### Résolutions de taches

• Interprétation du code objet

## Déroulement

- **Configuration** 
	- o Travail individuel sur ordinateur
- Support
	- o Document pdf
	- o Démonstration du programme
- Rôle enseignant
	- o Présentation
	- o Réponse au questionnement individuel autour de l'usage du logiciel, repérage des valeurs.

## La programmation en langage assembleur

La majorité des ordinateurs peuvent être décrits par le schéma suivant.

L'unité centrale de traitement exécute les instructions à la suite les unes des autres.

Un programme écrit en en langage évolué (Python) est traduit en langage machine pour pouvoir être exécuté.

 $a=10$  $\mathbf{1}$  $\overline{2}$  $b=5$ 3  $c = a + b$ 4

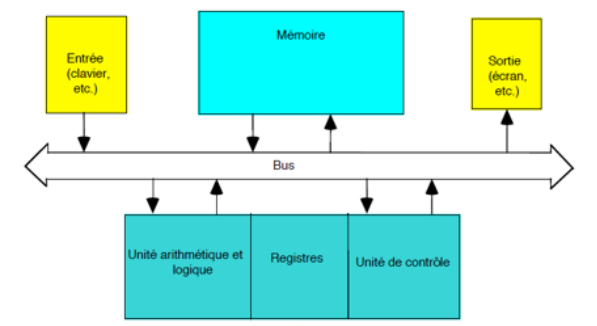

Le logiciel Y86 va nous permettre de simuler le fonctionnement d'un microprocesseur et d'observer l'exécution de ce programme

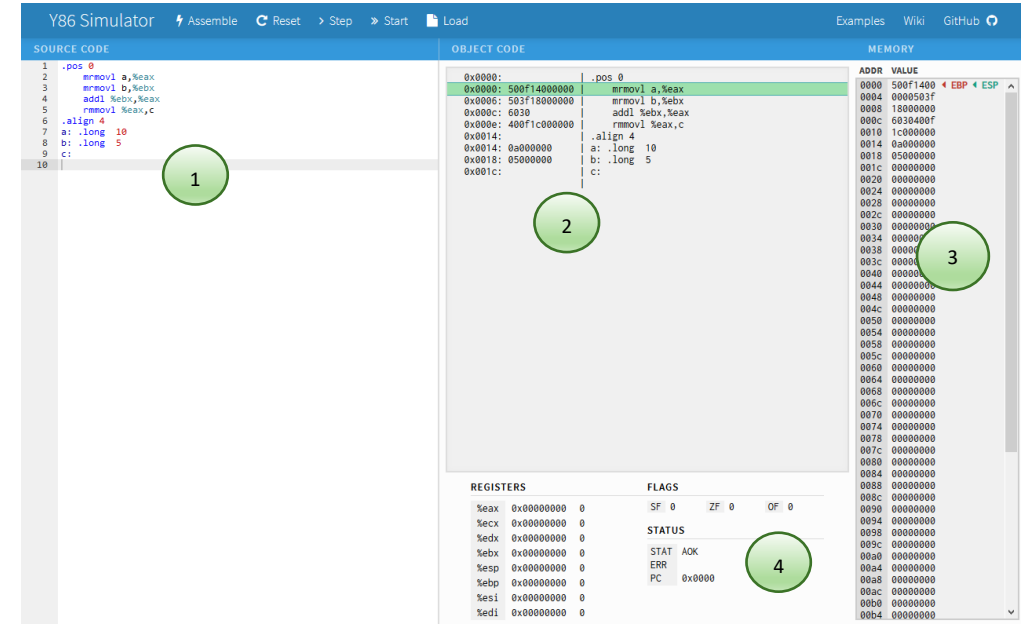

Pour cela nous écrirons le programme en langage machine (« assembleur ») dans la zone code source (zone 1). Par appui sur le bouton <sup>1</sup><sup>Assemble</sup> ce code est transformé en code objet (zone 2) exécutable par la machine.

L'avancement du programme peut être réalisé instruction par instruction par l'appui sur **Straggion de la partité par l'appui** sur  $\frac{1}{2}$   $\frac{1}{2}$  Start . On pourra replacer le programme en situation initiale par appui sur  $\frac{1}{2}$  Reset

La zone 3 montre le contenu de la mémoire et la zone 4 la valeur des registres et du microprocesseur.

1

Pour illustrer la différence entre langage évolué et langage d'assemblage, voici le programme équivalent en langage d'assemblage :

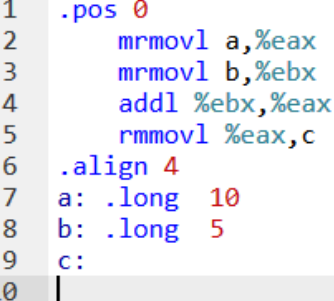

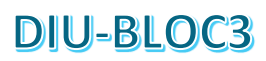

**MEMORY ADDR VALUE** 

aaaa 0004

0008 000c

0010

0014

0018

001c

0020

500f14001

0000503f 18000000

6030400f

1c000000

98badcfe

01000000

99badcfe

00000000

Assembler le programme et repérer dans le code objet l'adresse mémoire qui contient la valeur 10

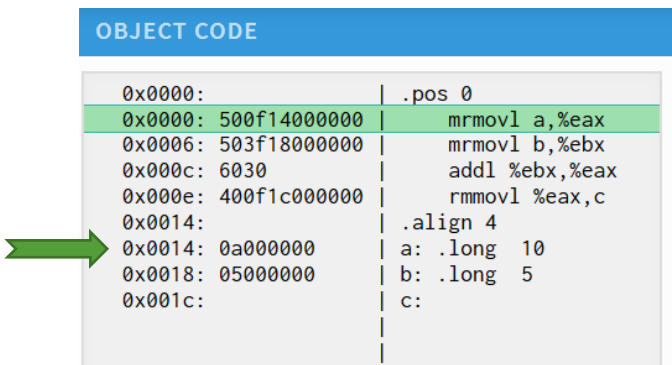

### La case mémoire d'adresse 0x0014 contient la valeur 10

Exécuter la première instruction. Que s'est-il passé pour le microprocesseur ?

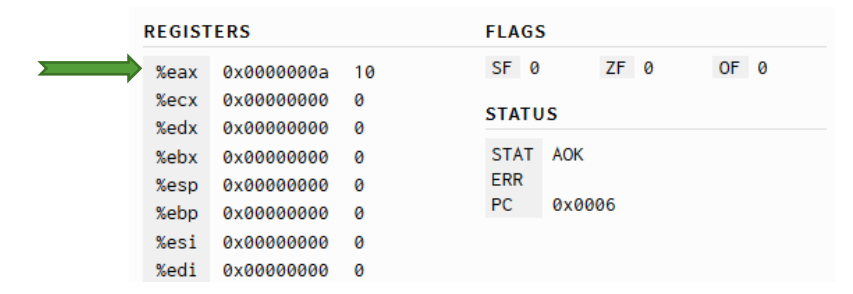

Le registre %eax a pris la valeur 10 Le registre PC 0x0006 et pointe la prochaine instruction.

Exécuter le code pas à pas et repérer quelle est l'instruction qui réalise l'opération d'addition. Où se trouve le résultat de l'opération ?

C'est l'instruction **addl %ebx,%eax** qui réalise l'opération d'addition. Après cette instruction le résultat se trouve dans le registre %eax

A la fin du programme repérer dans quelle case mémoire se trouve le résultat.

### Le résultat se trouve en 0x001c

Choisir pour a la valeur hexadécimale 0xfedcba98 et pour b la valeur 1. Interpréter le contenu de la case mémoire ou on trouvera le résultat.

Le code 0xfedcba99 est stocké avec les poids faibles en premier

Modifier le code source pour réaliser une opération c=b-a avec a = 10 et b = 5 à l'aide de l'instruction **subl** puis interpréter le résultat obtenu en case 0x001c après exécution du programme.

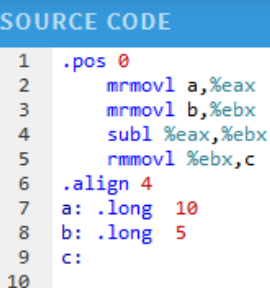

En mémoire on peut lire 0xfbffffff ce qui correspond au mot résultat 0xfffffffb

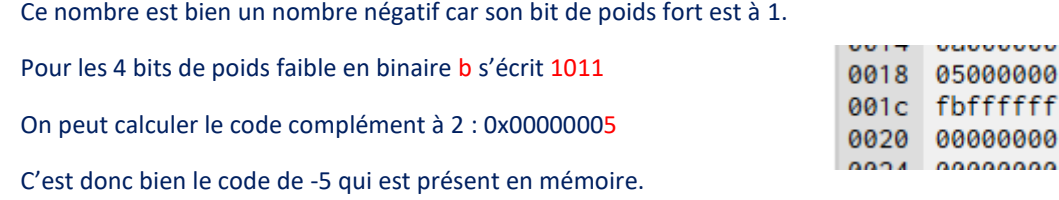

0507f

71800

00000 00000 00000

0034 00000000

0038 00000000

## Thématique de la séquence 2

Etablir un lien entre la manipulation d'un tableau en python et son implantation en mémoire.

### Programme python

Soit le programme python « édité » avec<http://pythontutor.com/>

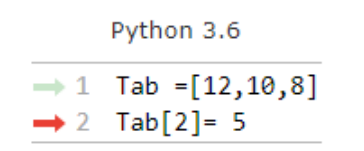

Edit this code

Exécuter ce programme et expliquer son fonctionnement :

Sur quoi pointe la flèche bleue ?

Dessiner une flèche qui correspond à la case modifiée par l'exemple.

## Programme identique en Assembleur

Le programme identique au précédent codé sur « Y86 » correspondant est le suivant :

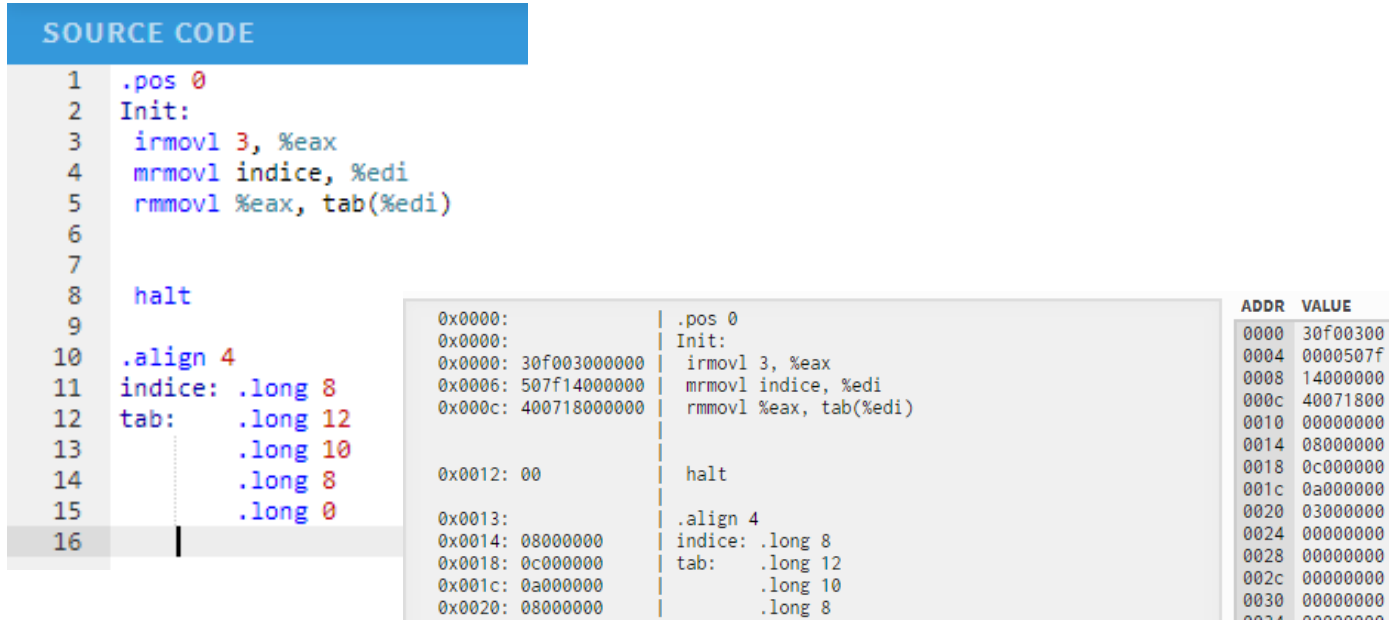

### Exemple de questions posées

- Identifier la place du tableau en mémoire ?
- Repérer l'adresse mémoire du 1<sup>er</sup> élément du tableau, puis celle du second élément.

0x0024: 00000000

- Quelle étiquette permet de pointer sur la case à modifier ?
- En exécutant le programme pas à pas, que contient le registre **%eax** après exécution de la ligne 3 ?
- Quel est le rôle des lignes 4 et 5 ? On justifiera sa réponse en exécutant le programme pas à pas, en notant la valeur des registres.

.long 0

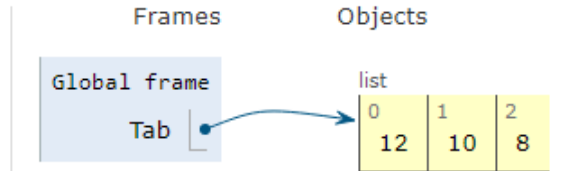

## Exercices Bilan

## Modification simple du programme assembleur

## Modifier le programme :

- Pour avoir 6 cases mémoire, initialisées à [6, 7, 8, 9, 10, 11] (ils seront codé en hexadécimal)
- Modifier le programme pour qu'en fin d'exécution la case 4 soit à 0x3.

## Lecture d'une case

• Modifier le programme précédent pour qu'il accède à la case 5 du tableau, elle sera placée dans le registre %ecx, puis la valeur sera placée à l'adresse 128 (repérée par le label « **destination** »).

## Autres modifications

On prend 10 cases mémoires par exemple et on demande :

- 1. D'en faire la somme (utilisation d'une boucle qui va lire tous les éléments en les ajoutant) et de ranger le résultat dans un registre ;
- 2. D'en donner le maximum et le minimum : mettre 0 dans un registre et le comparer à tous les autres ; modifier ce registre chaque fois qu'un nombre est supérieur ;
- 3. D'écrire une fonction qui renvoie le maximum ou le minimum ;
- 4. De les trier par ordre croissant en utilisant l'algorithme du trie à bulles à l'aide la fonction précédente ;

## Lien avec l'Arduino et utilisation d'une matrice 8x8

On utilise une matrice 8x8 de Leds pour afficher des lettres correspondants à des nombres écrits en binaire.

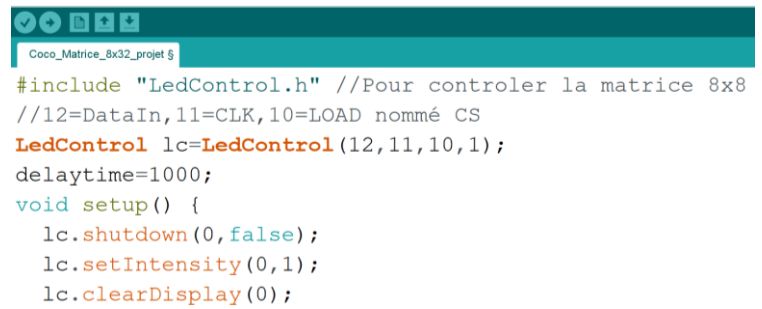

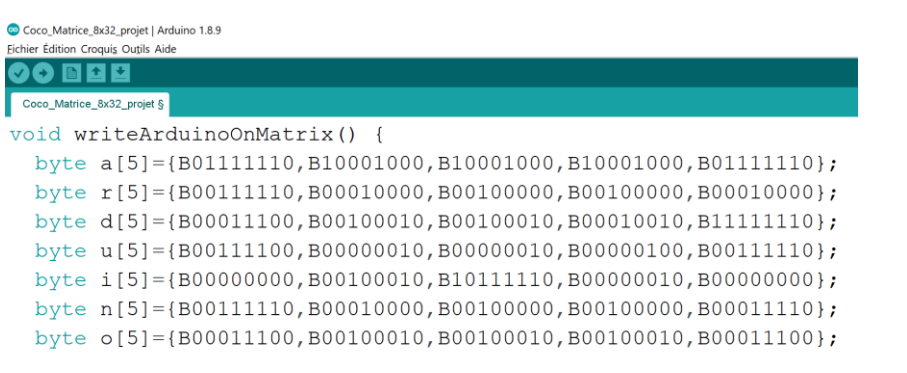

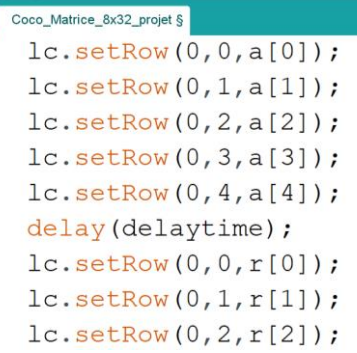